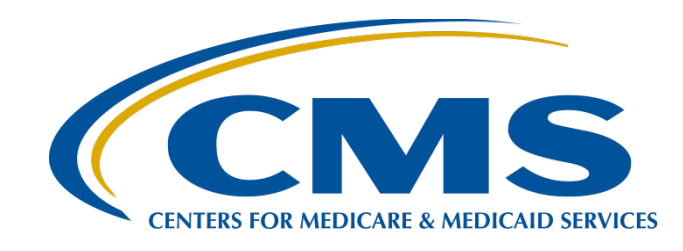

## **IPFQR Program: NHSN Enrollment and Reporting COVID-19 HCP Measure Data**

**April 30, 2024**

### **Speakers**

#### **Lori Haas, RN, MSN**

Health Scientist, Division of Healthcare Quality Promotion Centers for Disease Control and Prevention (CDC)

#### **Elizabeth Kalayil, MPH**

Public Health Analyst, Division of Healthcare Quality Promotion, CDC Lantana Consulting Group, Inc.

#### **Lisa Vinson, BS, BSN, RN**

Interim Program Lead Inpatient Psychiatric Facility Quality Reporting (IPFQR) Program Inpatient Value, Incentives, and Quality Reporting Outreach and Education Support Contractor

### **Purpose**

Following this refresher webinar, attendees will understand how to submit COVID-19 Vaccination Coverage Among Healthcare Personnel (COVID-19 HCP) measure data for free-standing psychiatric hospitals and inpatient psychiatric facility (IPF) units within hospitals.

## **Learning Objectives**

Participants will be able to:

- Report data as a free-standing hospital or IPF unit (via location mapping).
- Confirm data submission.
- Review reminders on data reporting.
- Review frequently asked questions.

#### NHSN Enrollment and Reporting COVID-19 HCP Measure Data

#### **National Healthcare Safety Network (NHSN) Enrollment**

## **Getting Started in NHSN**

If you are new to the NHSN and data reporting, please review prior recordings for comprehensive information on enrollment:

- [NHSN Enrollment and Reporting COVID-19 HCP Vaccination](https://www.qualityreportingcenter.com/en/events-on-demand/ipf/t/) [Data](https://www.qualityreportingcenter.com/en/events-on-demand/ipf/t/) (January 20, 2022)
- [Reporting HCP COVID-19 Vaccination Data Refresher](https://qualityreportingcenter.com/en/inpatient-quality-reporting-programs/inpatient-psychiatric-facilities-quality-reporting-program/2023-events/ipf42623/ipf42623rec/) (April 26, 2023)
- [Quick Learn Demonstration: Data Entry of Weekly Cumulative](https://www.youtube.com/watch?v=ypBGLxtrzJM) [COVID-19 Vaccination Data](https://www.youtube.com/watch?v=ypBGLxtrzJM) (April 2023)

## **Getting Started in NHSN**

- Enrolling in NHSN
	- $\circ$  Facilities that are currently not participating in NHSN but wish to participate must enroll their facility in NHSN. Please visit <http://www.cdc.gov/nhsn/enrollment/index.html> for more information regarding the enrollment process.
	- $\circ$  If you are unsure of your facility's status in NHSN, please submit a ticket through [Service Now](https://servicedesk.cdc.gov/nhsncsp?ACSTrackingID=USCDC_2105-DM113869&ACSTrackingID=USCDC_2144-DM123056&ACSTrackingLabel=NHSN%20ServiceNow%20Release&ACSTrackingLabel=Office%20Hours%20for%20Reporting%20Annual%20Healthcare%20Personnel%20Influenza%20Vaccination%20Data%C2%A0&deliveryName=USCDC_2105-DM113869&deliveryName=USCDC_2144-DM123056).
- Activating the Healthcare Personnel Safety (HPS) Component
	- $\circ$  Facilities that are already enrolled in NHSN and wish to participate in the HPS Component must **activate** the component within NHSN.
	- $\circ$  For information about the HPS Component, please visit [https://www.cdc.gov/nhsn/hps/index.html.](https://www.cdc.gov/nhsn/hps/index.html)

### **New Users to NHSN**

- If you are a new user, you will need to register with Secure Access Management Services (SAMS).
- Information on the SAMS process is found here: [About SAMS | NHSN | CDC](https://www.cdc.gov/nhsn/sams/about-sams.html)
- Log in to NHSN at least once per year to maintain active SAMS credentials.

### **SAMS Grid Card** Credentials

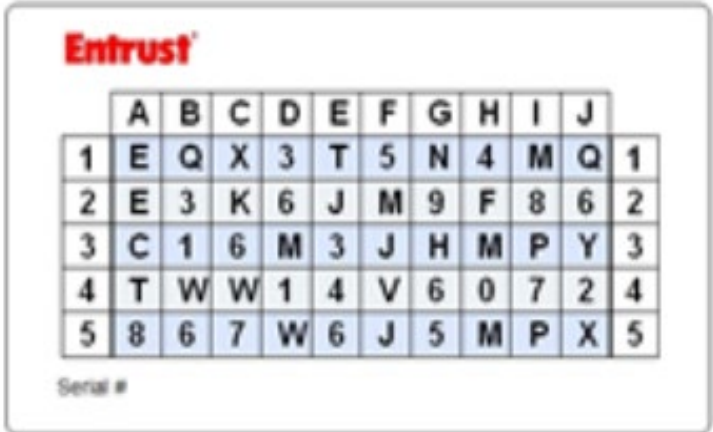

## **Change in NHSN Facility Administrator**

- The NHSN Facility Administrator (FA) should transfer the role to another user prior to leaving the facility.
- NHSN can add an individual as the new NHSN FA if the previous NHSN FA has left the facility. o Do not re-enroll the facility in NHSN.
- Complete NHSN FA Change Request Form online: <https://www.cdc.gov/nhsn/facadmin/index.html>
- The new NHSN FA can begin the new NHSN user onboarding process.

#### NHSN Enrollment and Reporting COVID-19 HCP Measure Data

**Reporting Data** 

# **Key Points: IPF Units**

- Both freestanding IPFs and IPF units may report data through NHSN.
	- o **Free-standing IPFs** are enrolled in NHSN as FacType: Hosp-Psych.
	- o **IPF units that are part of a facility** are mapped as a location within the parent facility.
- CMS **IPF units** can exist within a variety of settings, such as acute care hospitals, critical access hospitals, long-term care hospitals, children's hospitals, and cancer hospitals.
- Only **IPF units** that have a distinct CCN from the parent facility are required to report COVID-19 HCP measure data for the IPFQR Program.

## **Key Points: IPF Units with Distinct CCN from the Parent Facility**

For CMS IPF units with a **distinct CCN** from the parent facility (e.g., "M" or "S" in the third position):

- An example of a **distinct** CCN follows:
	- o An Acute Care Hospital CCN is 123456.
	- o An IPF unit within an Acute Care Hospital is 12**S**456.
- CMS **requires** separate data reporting.
- More information on mapping an IPF unit or updating an existing IPF location is found here: [https://www.cdc.gov/nhsn/PDFs/mrsa-cdi/IPF-](https://www.cdc.gov/nhsn/PDFs/mrsa-cdi/IPF-Locations.pdf)[Locations.pdf](https://www.cdc.gov/nhsn/PDFs/mrsa-cdi/IPF-Locations.pdf)

- Go to your NHSN home page.
- Scroll down to Facility and select Locations.

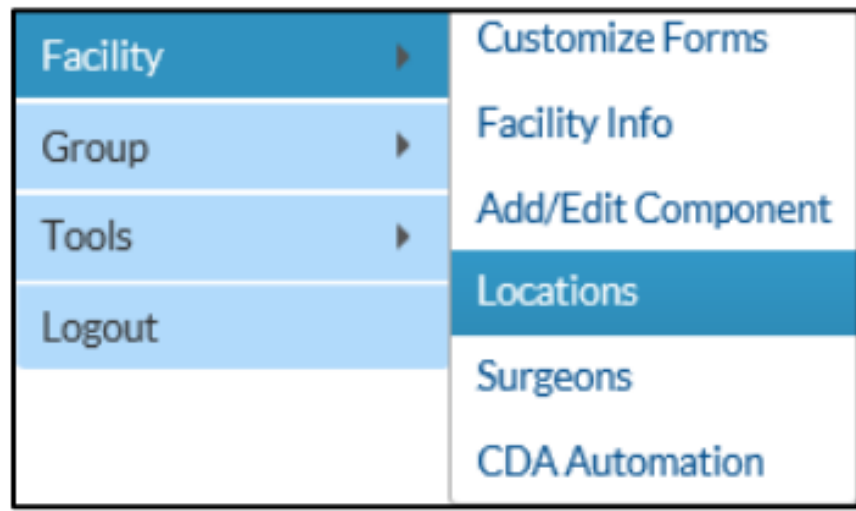

On the Locations Manager page, enter the following:

- **Your Code** identifies your location at your facility. (Example: 2West)
- **Your Label** is a description of your code. (Example: Medical Ward West Wing)
- **CDC Location Descriptions** are found in Chapter 15 of the [2024 NHSN Patient Safety](https://www.cdc.gov/nhsn/pdfs/pscmanual/pcsmanual_current.pdf) [Component Manual \(cdc.gov\).](https://www.cdc.gov/nhsn/pdfs/pscmanual/pcsmanual_current.pdf)
- **Status:** Select Active to enable this location for reporting.
- **Bed Size:** Enter the number of beds and bassinets (if applicable) set-up and staffed.

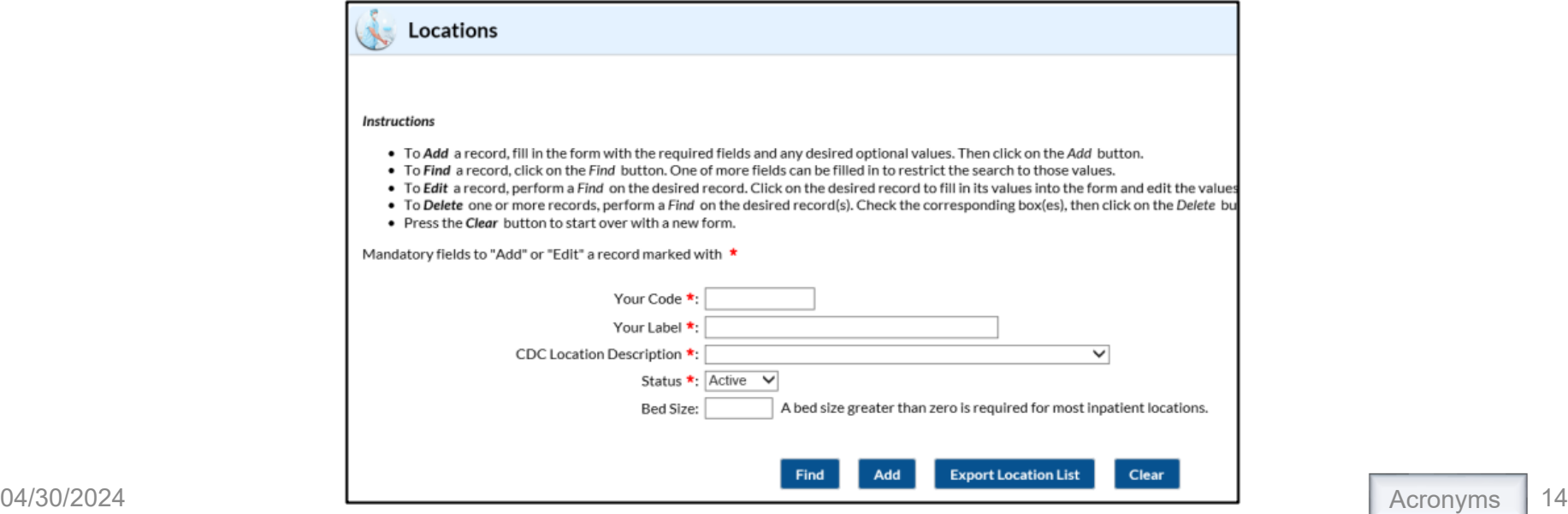

#### Click Add to add the location.

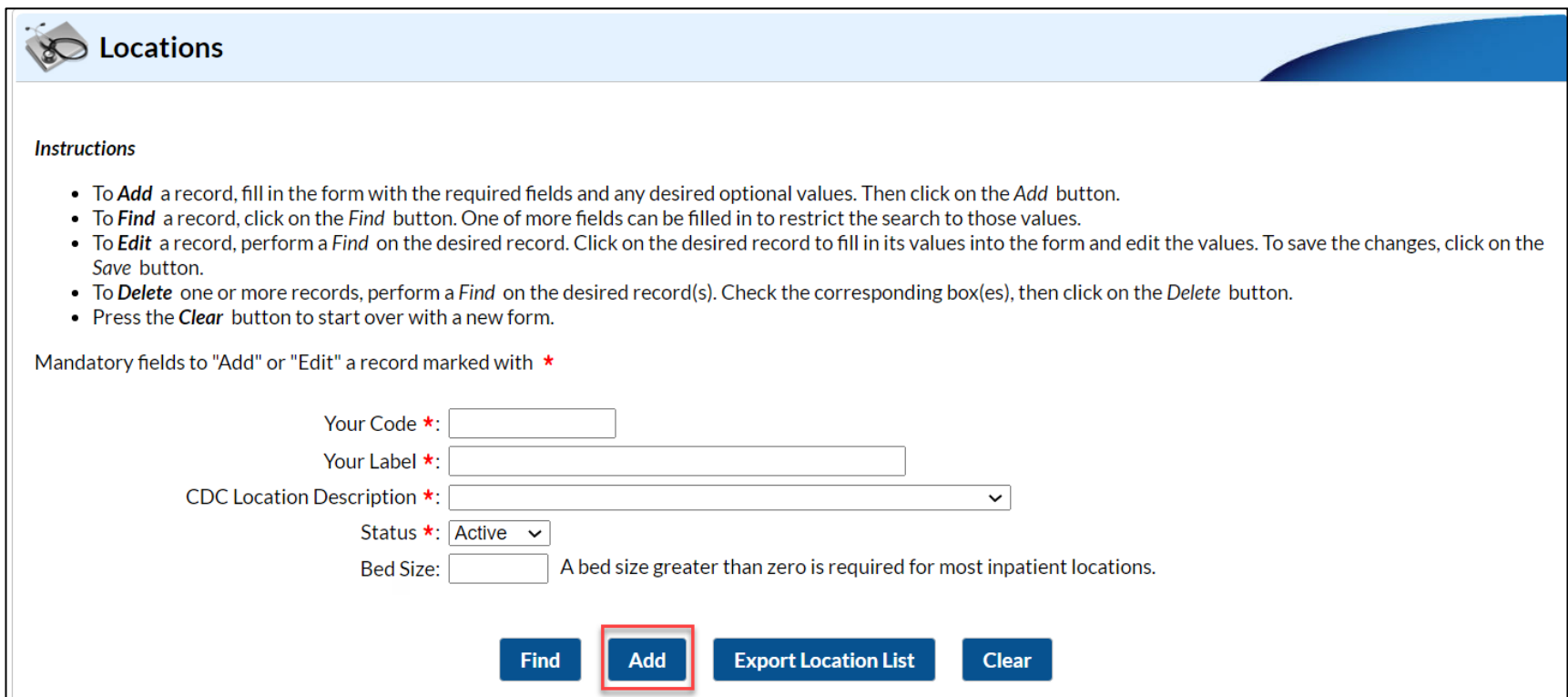

### Once an IPF unit is mapped, complete the fields for the IPF unit. (This is an example.)

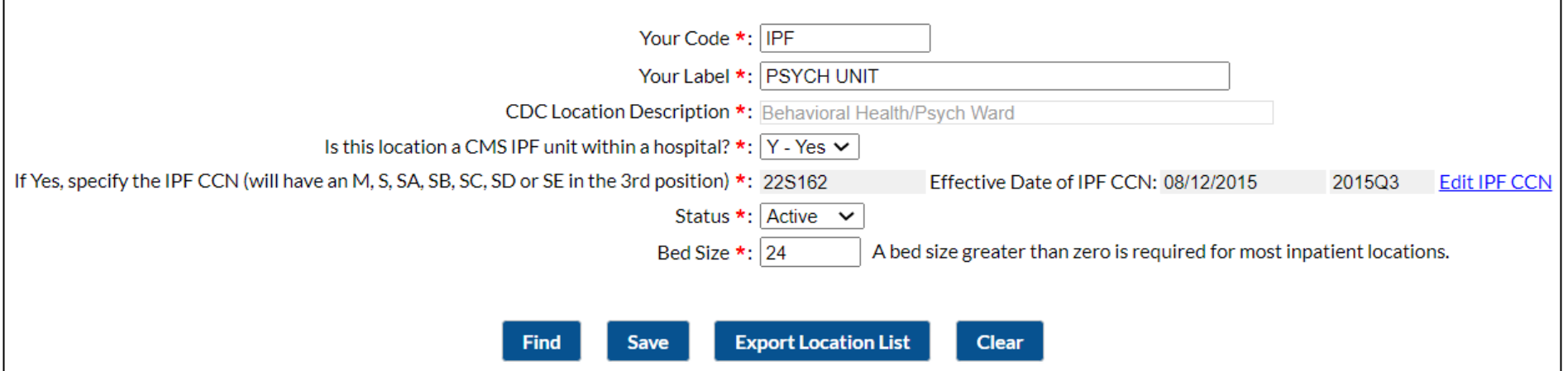

- Enter the CCN and CCN Effective Date in the appropriate boxes.
- It is very important to make sure you correctly enter your CCN.
	- $\circ$  To qualify as a CMS IPF unit that is part of a hospital, the CCN must have an "M" or "S" in the third position or "SA", "SB", "SC", "SD" or "SE" in the third and fourth position.
	- $\circ$  If the last four digits of the CCN are 4000–4499, then you must enroll the IPF as a separate, free-standing facility, NOT as a location of the hospital.

## **Data Entry Screen after Mapping**

#### **Mapped IPF Data Entry Screen**

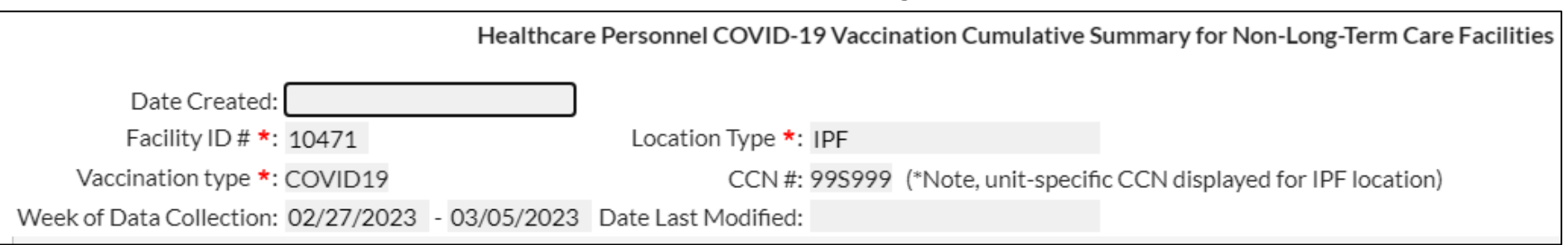

#### **Free-Standing IPF Data Entry Screen**

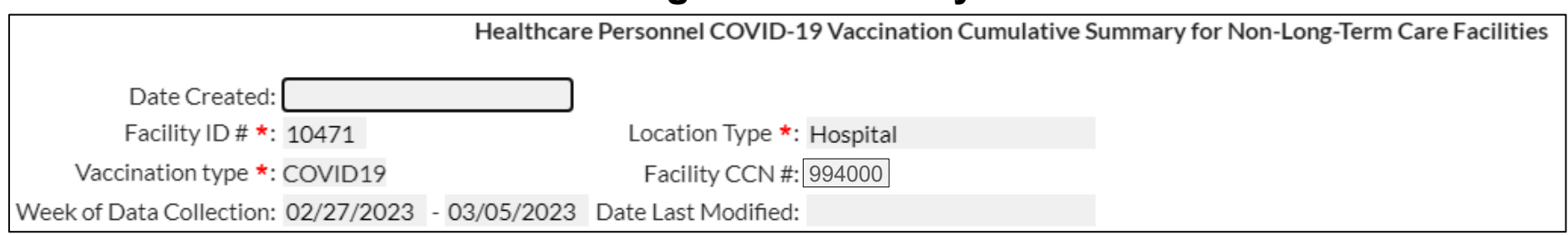

## **Multiple IPF Units**

- A facility may have multiple IPF units that are associated with a main hospital.
- Data for each individual IPF unit should be combined and submitted to NHSN as a single report that includes all CMS IPF units within the facility.
	- o Example: There are three CMS-certified IPF units that are part of an acute care hospital, and the IPF units share the same CCN 12**S**456.
	- $\circ$  Data for these three CMS-certified IPF units should be combined and submitted as one report of HCP vaccination data.
	- $\circ$  The acute care hospital will submit a separate report covering HCP vaccination data that does not include data from the three IPF units.

#### NHSN Enrollment and Reporting COVID-19 HCP Measure Data

#### **Confirming Data Submission**

## **Check Data for Compliance with CMS IPFQR Program**

Submit data for at least one week for each month, per quarter.

- Facilities can select any week within the month to report data.
- If the week starts in one month and ends in another, NHSN uses the **last** day of the week to determine the month of data you are submitting.
- COVID-19 vaccination data should be submitted by the end of the quarter, as defined by CMS.

![](_page_20_Figure_5.jpeg)

**Example**: Reporting data for the week of November 27, 2023, through December 3, 2023, counts for a week in December (not November).

December 3

## **Check Data for Compliance with CMS IPFQR Program**

- Review data submission steps and tips: [Operational Guidance Tips and Tricks 013023](https://www.cdc.gov/nhsn/pdfs/hps/covidvax/tips-c19-vax-508.pdf) [\(cdc.gov\)](https://www.cdc.gov/nhsn/pdfs/hps/covidvax/tips-c19-vax-508.pdf)
- Confirm data submission dates: [Updated Quick Reference Guide,](https://www.cdc.gov/nhsn/pdfs/hps/covidvax/hps-how-to-check-create-dates-508.pdf) [How to Check Create Date DSD508\\_010923](https://www.cdc.gov/nhsn/pdfs/hps/covidvax/hps-how-to-check-create-dates-508.pdf) [\(cdc.gov\)](https://www.cdc.gov/nhsn/pdfs/hps/covidvax/hps-how-to-check-create-dates-508.pdf)

## **Calendar Views**

#### **Calendar View: Mapped IPF Unit**

![](_page_22_Figure_2.jpeg)

#### **Calendar View: Free-Standing IPF**

![](_page_22_Figure_4.jpeg)

## **NHSN Analysis and Reporting**

- Use the NHSN analysis tool to generate summary reports for facility data.
- Current reports are organized in the COVID-19 Vaccination IPF folder.

![](_page_23_Figure_3.jpeg)

### **Report Resources**

- A Line Listing Report allows facilities to easily review data in an organized and detailed format.
- For more information on that report and other reports on NHSN, please see the following resources:
	- Line List of COVID-19 Vaccination Data: [Quick Reference Guide, How to Run Reports for HPS](https://www.cdc.gov/nhsn/pdfs/hps/covidvax/run-reports-hps-component-508.pdf) [Component \(cdc.gov\)](https://www.cdc.gov/nhsn/pdfs/hps/covidvax/run-reports-hps-component-508.pdf)
	- o Bar Charts of COVID-19 Vaccination Data: [Quick Reference Guide, How to Create Bar Charts for](https://www.cdc.gov/nhsn/pdfs/hps/covidvax/create-vacc-data-barchart-nov22-508.pdf) [COVID-19 Vaccination Data \(cdc.gov\)](https://www.cdc.gov/nhsn/pdfs/hps/covidvax/create-vacc-data-barchart-nov22-508.pdf)
	- o CMS COVID-19 Rate Table Reports: [February 2024 –](https://www.cdc.gov/nhsn/pdfs/hps/covidvax/running-cms-vaccination-rate-table-reports-508.pdf) [Quick Reference Guide CMS Rate Table \(cdc.gov\)](https://www.cdc.gov/nhsn/pdfs/hps/covidvax/running-cms-vaccination-rate-table-reports-508.pdf)

## **Person-Level Reporting**

- The Person-Level COVID-19 Vaccination Form is an **optional tool** that you can use to report data to the NHSN HCP COVID-19 Vaccination module.
- You can directly enter data on individual HCP line by line in the optional Person-Level COVID-19 Vaccination Form or you can upload the data via a .CSV file
- This makes reporting vaccination data easier and more efficient!

## **Person-Level Reporting**

- **Definition of up to date for NHSN surveillance may** change over time!
- Facilities should use the definitions  $\Omega_{\rm M}$ following document for each quart
	- $\circ$  Understanding Key Terms and VU  $\bullet$  Terms and Up to Dation
- 

• Reporting  $p^2$   $p^2$   $p^2$   $p^2$   $p^2$   $q$  TO  $q$  and data o Quarter 4 of 2023 (September 25–December 31, 2023) o Quarter 1 of 2024 (January 1–March 31, 2024)  $\log_{10}(4)$  (April 1–June 30, 2024)

 $\sim$  3 of 2024 (July 1–September 30, 2024)

#### NHSN Enrollment and Reporting COVID-19 HCP Measure Data

**Reminder and Resources** 

## **CDC Resources**

- How to enter data for inpatient facilities: [https://www.cdc.gov/nhsn/pdfs/hps/covidvax/how-to](https://www.cdc.gov/nhsn/pdfs/hps/covidvax/how-to-enter-data-inpatient-508.pdf)[enter-data-inpatient-508.pdf](https://www.cdc.gov/nhsn/pdfs/hps/covidvax/how-to-enter-data-inpatient-508.pdf)
- Mapping IPFs: [IPF- Locations.pdf \(cdc.gov\)](https://www.cdc.gov/nhsn/PDFs/mrsa-cdi/IPF-Locations.pdf)
- Up-to-date (UTD) vaccination guidance[:](https://www.cdc.gov/nhsn/pdfs/hps/covidvax/UpToDateGuidance-508.pdf) [UTD Vaccination Quick Reference Guide Final](https://www.cdc.gov/nhsn/pdfs/covid19/quickreferenceguide-uptodateguidance-508.pdf) [121922\\_508\\_DSD \(cdc.gov\)](https://www.cdc.gov/nhsn/pdfs/covid19/quickreferenceguide-uptodateguidance-508.pdf)
- COVID-19 Vaccination Frequently Asked Question (FAQ) Page: [FAQs on Reporting COVID-19 Vaccination Data -](https://www.cdc.gov/nhsn/hps/weekly-covid-vac/faqs.html) [January 2024 | NHSN | CDC](https://www.cdc.gov/nhsn/hps/weekly-covid-vac/faqs.html)

## **CDC Resources**

- Please use **NHSN-ServiceNow** to submit questions to the NHSN Help Desk. Locate the portal website here: [nhsn\\_csp - NHSN Customer Service](https://servicedesk.cdc.gov/nhsncsp?ACSTrackingID=USCDC_2105-DM113869&ACSTrackingLabel=NHSN%20ServiceNow%20Release&deliveryName=USCDC_2105-DM113869) [\(cdc.gov\).](https://servicedesk.cdc.gov/nhsncsp?ACSTrackingID=USCDC_2105-DM113869&ACSTrackingLabel=NHSN%20ServiceNow%20Release&deliveryName=USCDC_2105-DM113869) ServiceNow should be used instead of [nhsn@cdc.gov,](mailto:nhsn@cdc.gov) [nhsntrain@cdc.gov,](mailto:nhsntrain@cdc.gov) and [nhsndua@cdc.gov.](mailto:nhsndua@cdc.gov)
- Users will be authenticated using SAMS in the same way you access NHSN. If you do not have a SAMS login, or are unable to access ServiceNow, you can still email the NHSN Help Desk at [nhsn@cdc.gov.](mailto:nhsn@cdc.gov)

#### NHSN Enrollment and Reporting COVID-19 HCP Measure Data

**Important Deadlines** 

## **Upcoming CMS Measure Submission Deadlines**

![](_page_31_Picture_68.jpeg)

## **COVID HCP Submissions and Payment Determinations**

![](_page_32_Picture_93.jpeg)

- Data reported for encounters that occurred during CY 2023 impact the IPFQR Program FY 2025 payment determination.
- Data reported for encounters that occurred during CY 2024 will impact the IPFQR Program FY 2026 payment determination.
- If you have questions about IPFQR Program COVID HCP measure reporting requirements and deadlines, please submit your question to the [QualityNet](https://cmsqualitysupport.servicenowservices.com/qnet_qa?id=ask_a_question) [Question and Answer Tool.](https://cmsqualitysupport.servicenowservices.com/qnet_qa?id=ask_a_question) Be sure to select the topic as COVID HCP Vaccination and include your facility's CCN in your question.

#### NHSN Enrollment and Reporting COVID-19 HCP Measure Data

**Questions and Answers**

## **Question 1**

I reported my IPF's Q4 2023 COVID-19 HCP measure data once per month during the following dates:

- Week of October 23–29, 2023 (for October 2023)
- Week of November 27–December 3, 2023 (for November 2023)
- Week of December 25–31, 2023 (for December 2023)

I can see my data in the NHSN system, but the system says that I only submitted data for two of the three months. Why?

### **Answer 1**

A week belongs to the month of the week's end date.

The data reported on Monday, November 27, 2023, counted toward December reporting because the week ended in December (on Saturday, December 3, 2023). Therefore, the NHSN system did not recognize submission of data for the month of November 2023.

![](_page_35_Figure_3.jpeg)

December 3

### **Question 2**

What changes occurred in Q1 of 2024 for reporting COVID-19 vaccination data for healthcare personnel?

### **Answer 2**

Beginning with the week of January 1–7, 2024, questions related to COVID-19 primary series vaccination were removed and replaced with questions about up-to-date COVID-19 vaccination status.

- HCP should NOT be counted as up to date with COVID-19 vaccines until they receive the 2023–2024 updated COVID-19 vaccine.
- Be careful not to incorrectly over-report the number of HCP who are up to date. HCP who previously had complete primary series should NOT be counted as up to date (Question #2).
- **Questions 3.1–3.3** that cover reasons why an individual has not received vaccine (medical contraindication, declined, or other/unknown vaccination status) now refer to HCP who are not up to date with COVID-19 vaccination.

### **Q1 2024 Form**

![](_page_38_Picture_16.jpeg)

### **Question 3**

Who is considered up-to-date for Q1 2024? This period covers January 1, 2024, through March 31, 2024.

### **Answer 3**

For Q1, 2024, individuals are considered up to date with their COVID-19 vaccines for the purpose of NHSN surveillance if they meet the following criteria:

### Received a 2023–2024 Updated COVID-19 Vaccine

Use the definition associated with each surveillance quarter: [Understanding Key Terms and Up to Date Vaccination](https://www.cdc.gov/nhsn/pdfs/hps/covidvax/UpToDateGuidance-508.pdf)

### **Question 4**

### What is the Person-level COVID-19 Vaccination Form?

### **Answer 4**

- The Person-level COVID-19 Vaccination Form is an optional tool that can be used to report data through the weekly NHSN HCP COVID-19 Vaccination Module.
- Data on individual HCP are directly entered line by line in the optional Person-level COVID-19 Vaccination Form or are uploaded via a CSV file.
- The Person-level COVID-19 Vaccination Form makes reporting vaccination data easier and more efficient by applying definition changes for you.

**[HPS Person-Level Vaccination Form: General Training](https://www.youtube.com/watch?v=nE82tboAU2A)** (September 2023)

#### NHSN Enrollment and Reporting COVID-19 HCP Measure Data

#### **Helpful Resources**

### **Acronyms**

![](_page_44_Picture_93.jpeg)

### **Helpful Resources**

**IPFQR Program Web Pages (Click the icons.)**

![](_page_45_Picture_2.jpeg)

### **Helpful Resources**

![](_page_46_Figure_1.jpeg)

#### **…and get answers to your questions.**

![](_page_46_Figure_3.jpeg)

#### NHSN Enrollment and Reporting COVID-19 HCP Measure Data

**Thank You!**

### **Disclaimer**

This presentation was current at the time of publication and/or upload onto the Quality Reporting Center and QualityNet websites. Medicare policy changes frequently. Any links to Medicare online source documents are for reference use only. If Medicare policy, requirements, or guidance related to this presentation change following the date of posting, this presentation will not necessarily reflect those changes; given that it will be an archived copy, it will not be updated.

This presentation was prepared as a service to the public and is not intended to grant rights or impose obligations. Any references or links to statutes, regulations, and/or other policy materials included in the presentation are provided as summary information. No material contained therein is intended to take the place of either written laws or regulations. If there is any conflict between the information provided by the presentation and information included in any Medicare rules and/or regulations, the rules and regulations shall govern. The specific statutes, regulations, and other interpretive materials should be reviewed independently for a full and accurate statement of their contents.